## **5.2 Дэвшилтийн бүртгэл -Багш**

## **Дэвшилтийн бүртгэл хөтлөх- Анги удирдсан багш**

**Ангийн багш** нь дэвшилтийг модулийн тусламжтай бүртгэлээ хийнэ.

2. **Ангийн багш** нь суралцагчдынхаа дэвшилтийн бүртгэл хийнэ.

3. **Ангийн багш** нь дэвшилтийн бүртгэлээ хийгээд баталгаажуулах хүсэлтээ **Сургалтын менежер**-т илгээнэ.

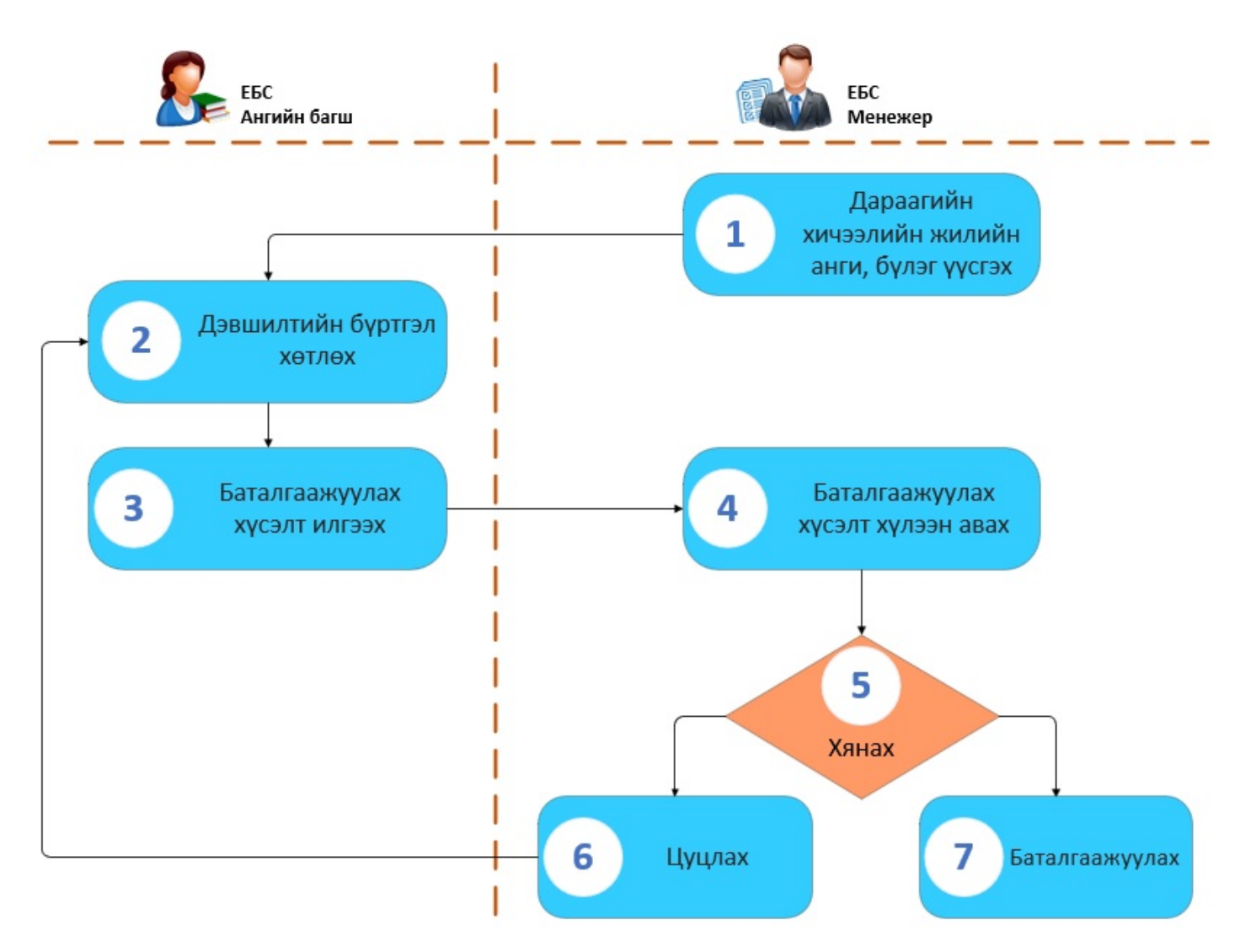

Дэвшилтийн бүртгэл хөтлөхөөс өмнө дараах ажлууд системд хийгдсэн байх шаардлагтай. Үүнд:

- 1. **Сургалтын менежер** дараагийн хичээлийн жилийн **анги, бүлэг** үүсгэсэн байх
- 2. **Хичээлийн дүн** бүрэн оруулж баталгаажуулсан байх
- 3. **Шалгалтын дүн** бүрэн оруулж баталгаажуулсан байх
- 4. **Дүнгийн нэгтгэл** хөтлөсөн байх

Дэвшилтийн бүртгэл хөтлөхдөө анги удирдсан багш дараах дарааллыг баримтална.

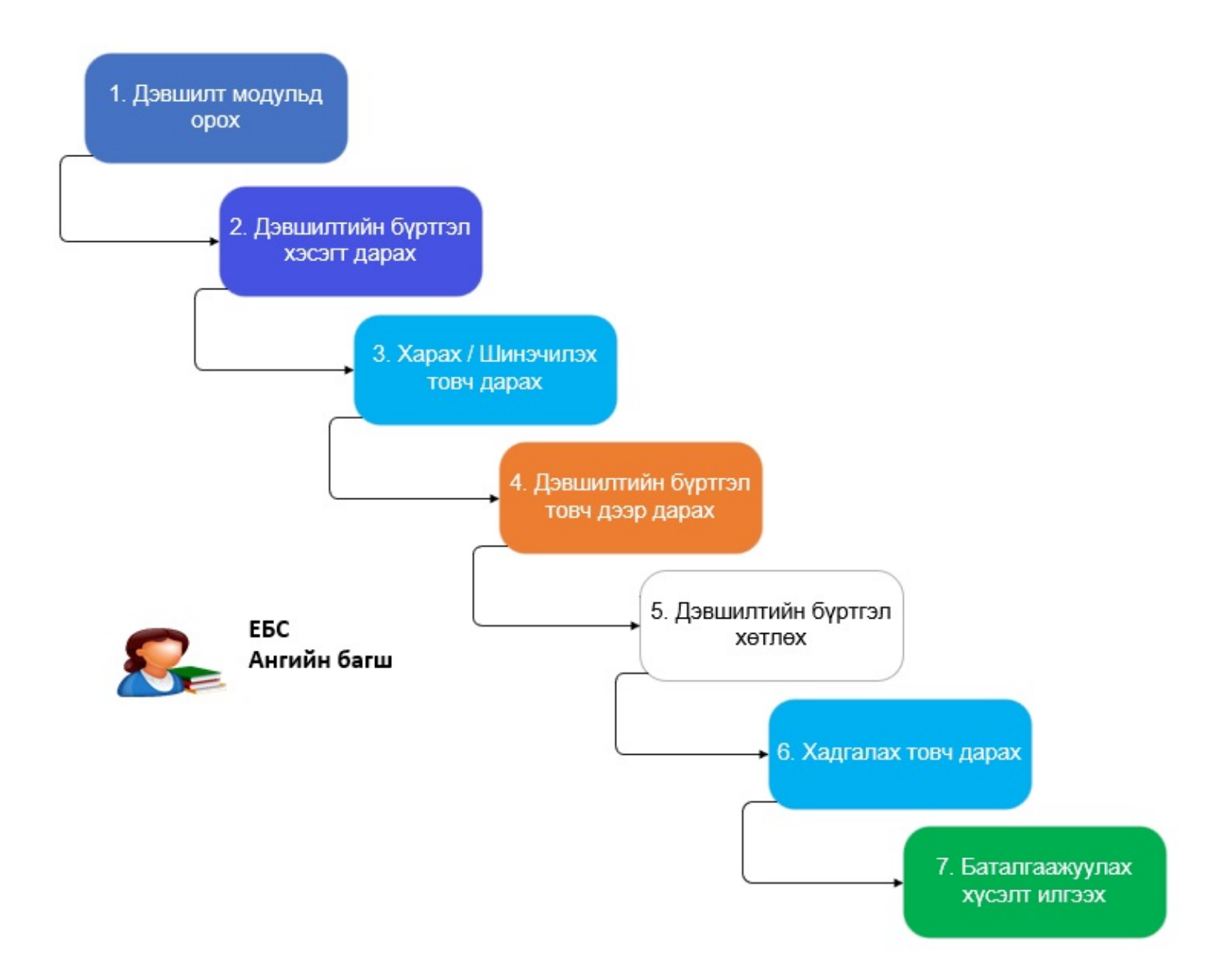

Дэвшилтийн бүртгэл хөтлөх алхамчилсан дараалал нь дараах байдлаар шийдвэрлэнэ.

- 1. Ангийн багш үндсэн цэснээс **Дэвшилт** модулийг ашиглан бүлгийн суралцагчдынхаа дэвшилтийн бүртгэлээ хийнэ. (Зураг 1-ийн үйлдэл 1)
- 2. **Дэвшилтийн бүртгэл** гэсэн товч дээр дарж бүртгэлийн хуудасруу шилжинэ. (Зураг 1-ийн үйлдэл 2)
- 3. **Харах / Шинэчилэх** гэсэн товч дарж ангийн суралцагчдын жагсаалт харна. (Зураг 1-ийн үйлдэл 3)
- 4. **Дэвшилтийн бүртгэл** гэсэн товч дээр дарж бүртгэл хөтлөх талбар нэ